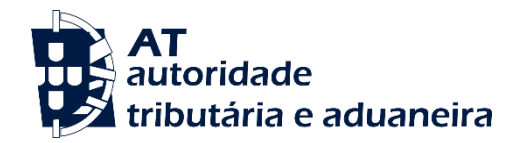

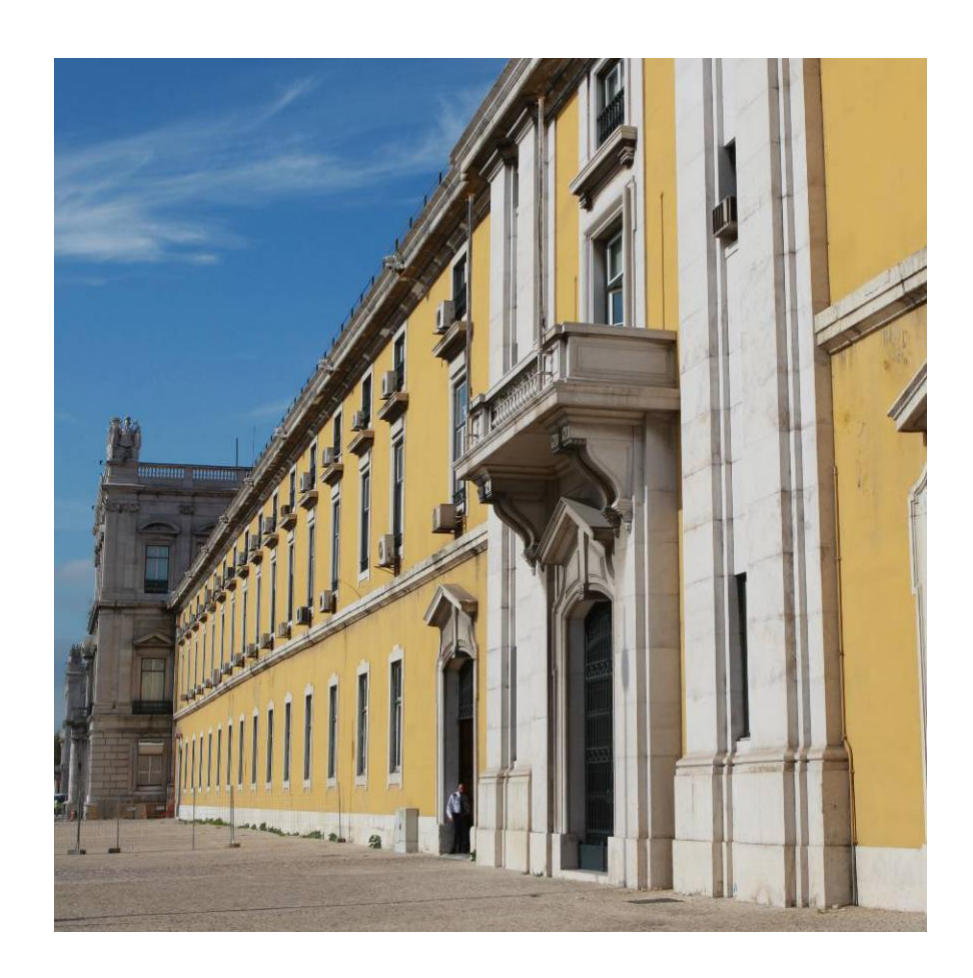

# **MANUAL DE INTEGRAÇÃO DE SOFTWARE**

**Comunicação de Séries Documentais**

**de Autofaturação com Acordo,**

**Aspetos Genéricos**

**Portaria n.º 195/2020**

**Versão 1.0**

**Dezembro 2022**

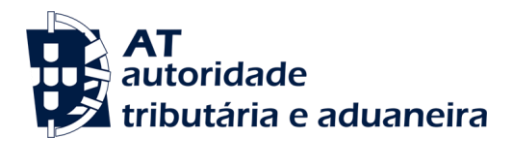

## **HISTÓRICO DE ALTERAÇÕES**

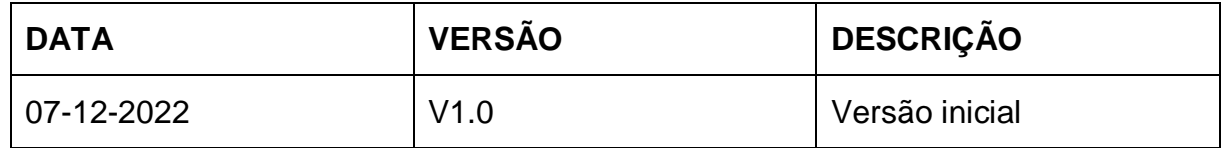

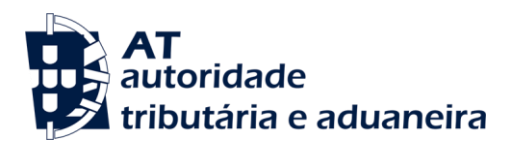

Comunicação de Séries Documentais de Autofaturação com Acordo - Aspetos Genéricos

# ÍNDICE

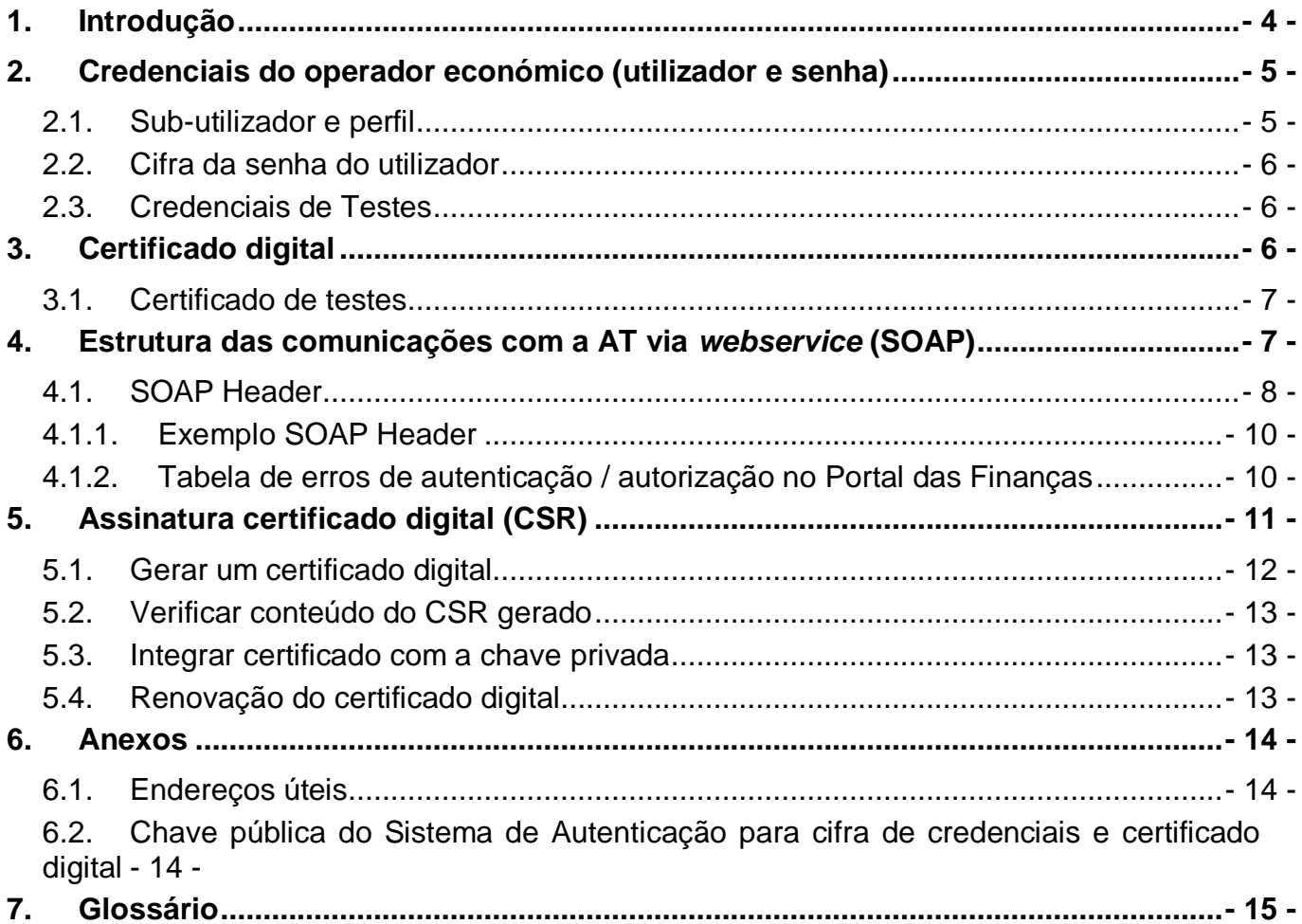

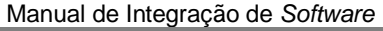

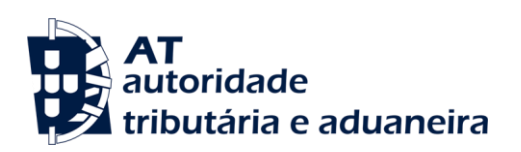

# <span id="page-3-0"></span>**1. Introdução**

O desenho do *webservice* do sistema de Gestão e Controlo de Séries de Autofaturação é muito semelhante ao dos *webservices* que a Autoridade Tributária e Aduaneira (AT) disponibiliza no quadro dos Documentos de Transporte e do e-Fatura. Dada esta similitude, que resultou da preocupação em reduzir o esforço de desenvolvimento exigido aos produtores de software, optou-se por dividir o Manual de Integração em dois documentos:

- O **Manual de Integração de Software de Comunicação de Séries Documentais de Autofaturação com Acordo, Aspetos Genéricos** que descreve aspetos técnicos do tratamento de séries documentais de autofaturação comuns a outros *webservices* da AT, como os indicados antes;
- O **Manual de Integração de Software de Comunicação de Séries Documentais de Autofaturação com Acordo, Aspetos Específicos** que descreve os aspetos particulares, específicos das operações realizadas através do *webservice*, caracterizando, nomeadamente, a estrutura técnica dos conteúdos XML necessários à invocação do *webservice* do Sistema de Gestão e Controlo de Séries.

A menos que especificado diferentemente, todas as referências feitas neste documento a comunicações com a AT ou a *webservices*, referem-se sempre a comunicações com a AT via *webservice* no âmbito da Comunicação de Séries Documentais de Autofaturação com Acordo.

Os produtores de software são responsáveis por desenvolver programas que cumpram com os requisitos legais da comunicação de séries documentais de Autofaturação e, para este efeito, devem guiar-se pelas especificações produzidas pela AT.

A solução apresentada permite a realização de comunicações com a AT no âmbito do *webservice* de Comunicação de Séries Documentais de Autofaturação, prevista no Decretolei n.º 28/2019, de 15 de fevereiro. Para efetuar a comunicação por *webservice* os programas informáticos têm de estar adaptados de forma a:

- 1. Respeitar o modelo de dados tal como definido em formato WSDL;
- 2. Utilizar os protocolos de comunicação definidos para a transmissão de dados utilizando este serviço, designadamente o protocolo SOAP;
- 3. Implementar os mecanismos de segurança na transmissão de dados que visam garantir a confidencialidade dos dados, designadamente:

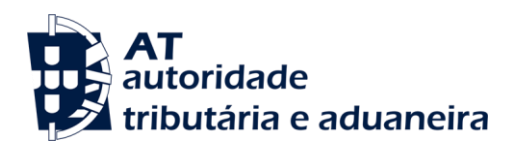

- a) Comunicação de dados através de canal HTTPS, com utilização de certificado digital que autoriza a comunicação com a AT;
- b) Encriptação da senha dos utilizadores no Portal das Finanças recorrendo a chave pública fornecida especificamente para este efeito pela AT;
- c) Demais mecanismos, definidos em detalhe neste documento para garantir a segurança da transmissão dos dados para a AT.

## <span id="page-4-0"></span>**2. Credenciais do operador económico (utilizador e senha)**

Qualquer utilização do webservice exige a indicação das credenciais (nome do utilizador e senha do Portal das Finanças) de quem está a invocar o serviço. A responsabilidade de qualquer comunicação com a AT é sempre do detentor destas credenciais que aparecem na invocação do *webservice*.

Os métodos do *webservice* da Gestão e Controlo de Séries de Autofaturação foram desenhados para serem usados pelos autofaturantes. As credenciais (utilizador e senha do Portal das Finanças) a usar na invocação daqueles métodos do *webservice* têm de ser dos respetivos autofaturantes.

Dado que as credenciais do autofaturante só devem ser conhecidas do próprio, o *software* deve estar preparado para solicitar a sua introdução por este, quando necessário, não devendo as mesmas estar guardadas no programa.

#### <span id="page-4-1"></span>**2.1. Sub-utilizador e perfil**

Por outro lado, para invocar o *webservice* é necessário que o utilizador que está a invocar o *webservice* esteja autorizado a fazê-lo, isto é, que tenha o perfil WSE - Comunicação de Séries Documentais por *Webservice*. O procedimento a seguir para obter as credenciais a usar na invocação é o seguinte:

Criar um sub-utilizador e atribuir-lhe o perfil WSE - Comunicação de Séries Documentais por *Webservice* em: <https://www.acesso.gov.pt/gestaoDeUtilizadores/criarForm?partID=PFIN>

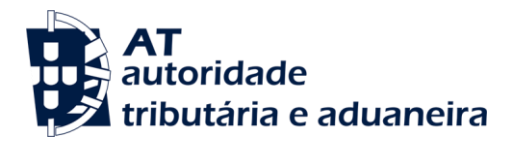

**Comunicação de Séries Documentais de Autofaturação com Acordo - Aspetos Genéricos**

#### <span id="page-5-0"></span>**2.2. Cifra da senha do utilizador**

A senha do utilizador tem de ser cifrada recorrendo à chave pública do sistema de autenticação do Portal das Finanças. Não dispondo desta chave pública, o produtor de software deverá solicitá-la à AT (ver secção Chave pública do Sistema de Autenticação para [cifra de credenciais e certificado digital\)](#page-13-2).

#### <span id="page-5-1"></span>**2.3. Credenciais de Testes**

Para a realização de testes, os produtores de *software* deverão utilizar um sub-utilizador do seu NIF, atribuindo-lhe também o perfil WSE - Comunicação de Séries Documentais por **Webservice** 

No ambiente de testes, a informação submetida/consultada fica residente em ambiente próprio para o efeito, no entanto, a autenticação é validada com os dados de produção do subutilizador mencionado acima.

## <span id="page-5-2"></span>**3. Certificado digital**

A AT só aceita o estabelecimento de comunicação de dados se o programa enviar, no processo de comunicação, o Certificado Digital emitido para este efeito. Este certificado digital apenas garante o estabelecimento da comunicação sendo responsabilidade do produtor de *software* transmitir corretamente os dados dos operadores económicos, seus clientes.

Para a comunicação de Séries Documentais de Autofaturação poderão ser usados certificados digitais que se encontrem em uso nos procedimentos do e-Fatura ou dos documentos de transporte.

Se o produtor de *software* não dispuser de um certificado digital emitido pela AT, é necessário efetuar a adesão ao serviço através do formulário disponível em:

<https://faturas.portaldasfinancas.gov.pt/consultarPedidosAdesao.action>

Para completar o pedido de adesão, é necessário gerar um certificado digital de acordo com as instruções disponíveis (ver [Gerar um certificado digital\)](#page-11-0).

A AT responde ao pedido por mensagem de email, contendo o certificado assinado.

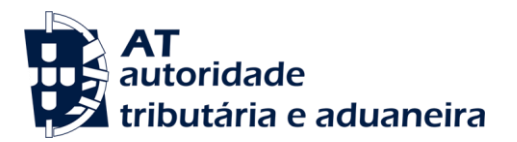

**Comunicação de Séries Documentais de Autofaturação com Acordo - Aspetos Genéricos**

#### <span id="page-6-0"></span>**3.1. Certificado de testes**

Para a realização de testes de comunicação deverá ser usado o certificado digital disponibilizado pela AT para ser usado apenas em testes. No caso de o produtor de *software* não dispor deste certificado da AT, poderá obtê-lo como indicado em [Chave pública do](#page-13-2)  [Sistema de Autenticação para cifra de credenciais e certificado digital.](#page-13-2)

# <span id="page-6-1"></span>**4. Estrutura das comunicações com a AT via** *webservice* **(SOAP)**

A estrutura das comunicações (pedido SOAP) deve seguir o WSDL disponível no endereço:

Portal das Finanças » Informação » Apoio » Faturação - Regras e mecanismos de comunicação » Comunicação de Séries à AT e ATCUD » Especificação de Webservice de Autofaturação (WSDL).

Este pedido SOAP (*Webservice*) é composto pelas seguintes secções:

- SOAP: *Header* onde se incluem os campos de autenticação do utilizador que vai ser responsável pela invocação do *webservice* (a senha que vai nesta secção tem de ser cifrada recorrendo à chave pública do sistema de autenticação do Portal das Finanças). Esta secção encontra-se detalhada neste documento;
- SOAP: *Body*  contém os dados comerciais. Esta secção encontra-se detalhada no Manual de Integração de Software de Comunicação de Séries Documentais de Autofaturação com Acordo, Aspetos Específicos;

Descreve-se a informação complementar ao definido no WSDL do serviço de comunicação de dados de Séries Documentais de Autofaturação com Acordo.

A secção *Header*, inclui todos os campos de autenticação do utilizador que vai ser responsável pela invocação do *webservice*. Como referido, este utilizador será um sub-utilizador do NIF do operador económico com perfil WSE - Comunicação de Séries Documentais por *Webservice* (ver [Credenciais do operador económico \(utilizador e senha\)](#page-4-0).

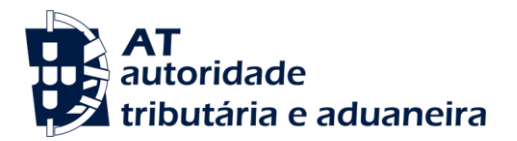

**Comunicação de Séries Documentais de Autofaturação com Acordo - Aspetos Genéricos**

#### <span id="page-7-0"></span>**4.1. SOAP Header**

O desenho do *Header* tem como requisito garantir a confidencialidade dos dados de autenticação e a impossibilidade de reutilização dos mesmos em ataques *Man-in-the-middle* (MITM). Por este motivo, só serão aceites invocações que respeitem os procedimentos de encriptação infra descritos.

O SOAP:*Header* é construído de acordo com o *standard* WS-*Security* e recorrendo à definição do *Username Token Profile* 1.1, definidos pela OASIS.

Na seguinte tabela, detalha-se a forma de construção de cada campo, de acordo com as necessidades de segurança específicas do sistema de autenticação do Portal das Finanças.

| <b>Parâmetro</b>               | <b>Descrição</b>                                                                                                    | <b>Obrig</b> | <b>Tipo de</b><br>dados <sup>1</sup> |
|--------------------------------|----------------------------------------------------------------------------------------------------|--------------|--------------------------------------|
| H.1 - Utilizador<br>(Username) | Identificação do utilizador que vai submeter os dados, composto da<br>seguinte forma e de acordo com a autenticação do Portal das Finanças:                                                                                                    |              |                                      |
|                                | <nif do="" emitente="">/<userid><br/>Exemplos possíveis:</userid></nif>                                                                                                    | <b>Sim</b>   | string                               |
|                                | Α.<br>555555555/1 (subutilizador n.º 1);<br>5555555555/0002 (subutilizador n.º 2);<br>В.                                                                                                    |              |                                      |
|                                | С.<br>555555555/1234 (subutilizador n.º 1234);                                                                                                    |              |                                      |
| H.2 - Password                 | O campo Password deverá conter a senha do utilizador / sub-utilizador,<br>a mesma que é utilizada para entrar no Portal das Finanças.                                                                                                    |              |                                      |
|                                | Esta Password tem de ser cifrada através da chave simétrica do pedido<br>(ver campo Nonce) e codificado em Base64.                                                                                                    | Sim          | string<br>(base64)                   |
|                                | <b>Password</b> = Base64( $C_K^{AES}$ , ECB, PKCS 5Padding (SenhaPF))<br><b>SenhaPF</b> = Senha do utilizador definido no campo H.1 - Username;<br>$C_{K}^{AES_{S}}$ , ECB, PKCS 5Padding = Função de cifra<br>utilizando o algoritmo AES, Modelo ECB, PKCS5Padding e a chave<br>simétrica do pedido $(K_s)$ ; |              |                                      |
|                                | Base64 = Codificação em Base 64 do resultado.                                                                                                    |              |                                      |

<sup>1</sup> A validar na especificação WSDL (*Web Service Definition Language*) do serviço

-

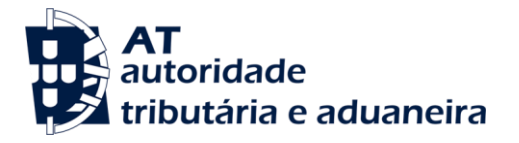

**Comunicação de Séries Documentais de Autofaturação com Acordo - Aspetos Genéricos**

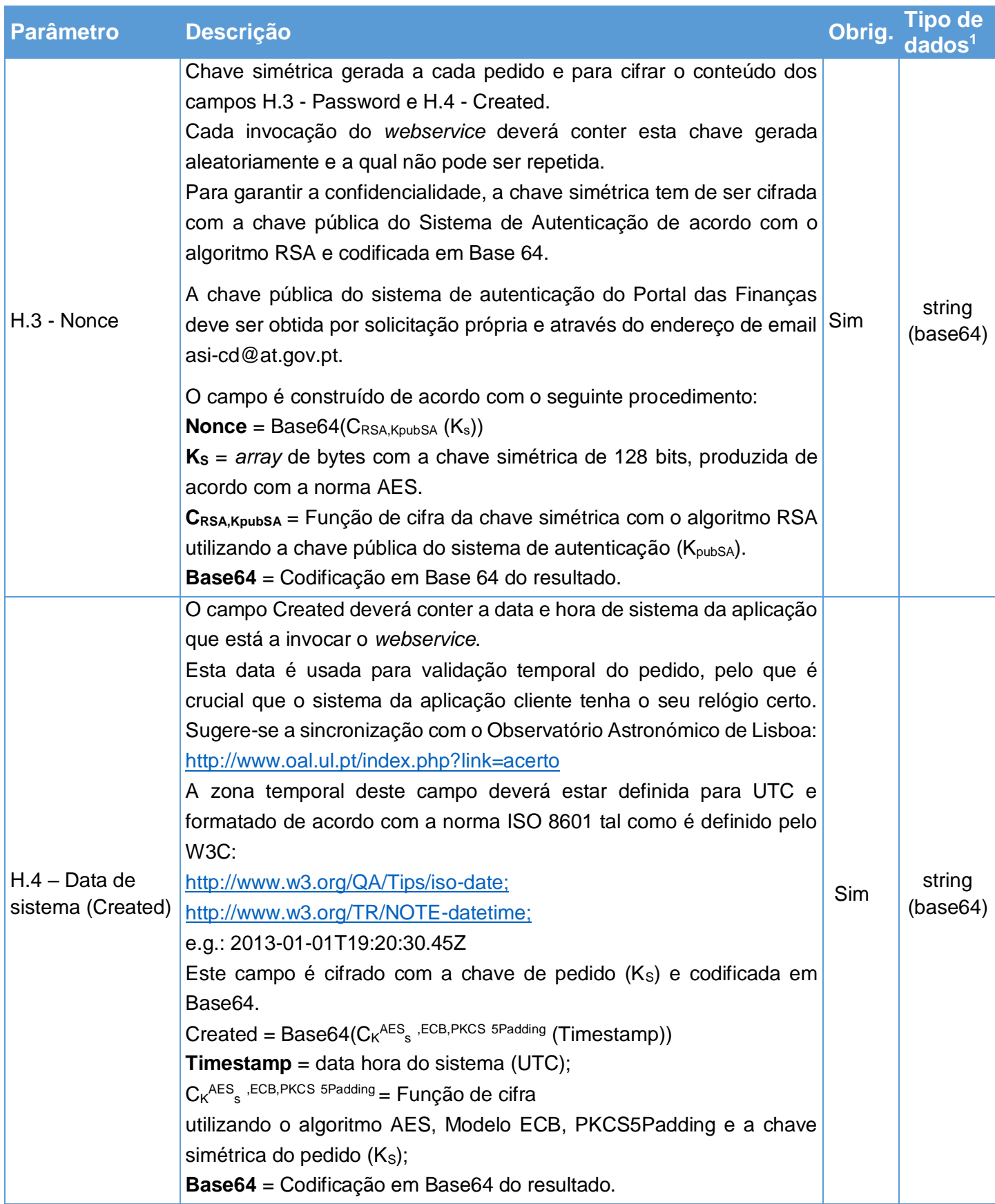

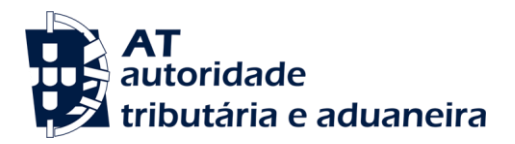

**Comunicação de Séries Documentais de Autofaturação com Acordo - Aspetos Genéricos**

#### <span id="page-9-0"></span>**4.1.1. Exemplo SOAP Header**

Como resultado da aplicação das regras de construção anteriores será produzido um *header* de pedido SOAP tal como o seguinte (dados de autenticação meramente exemplificativos):

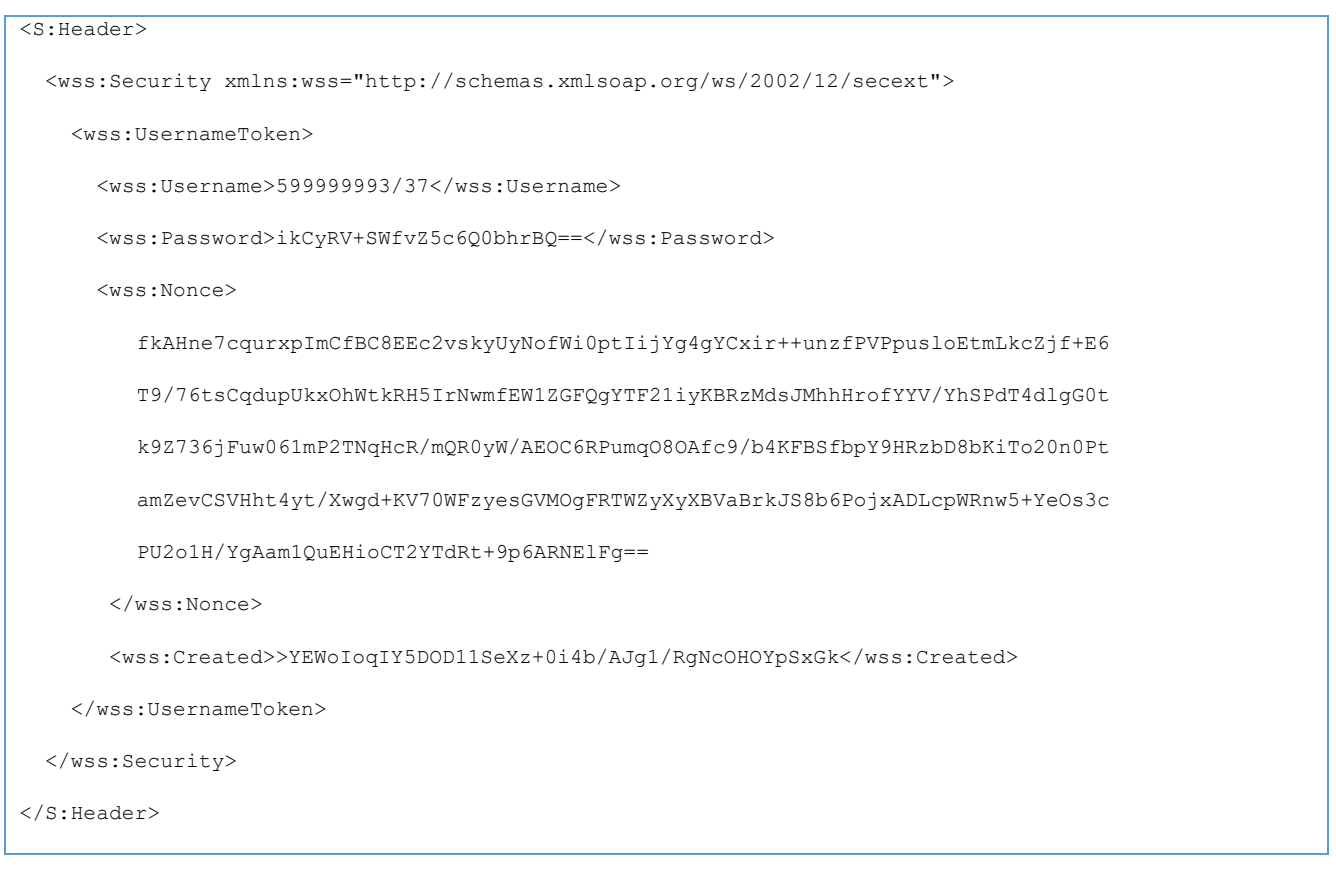

#### <span id="page-9-1"></span>**4.1.2. Tabela de erros de autenticação / autorização no Portal das Finanças**

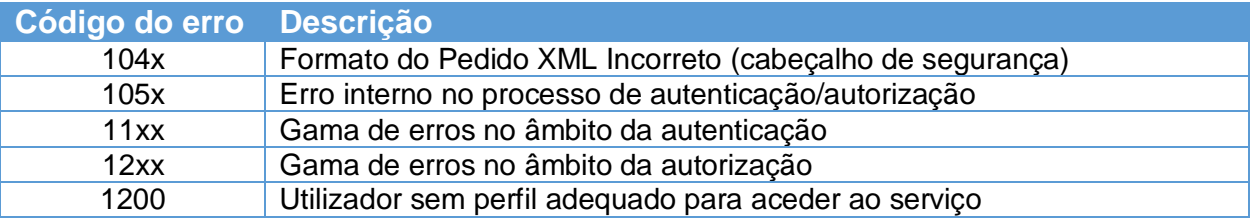

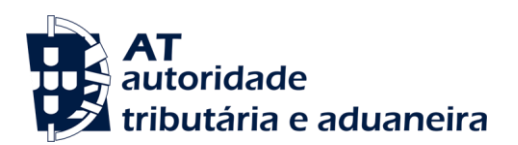

# <span id="page-10-0"></span>**5. Assinatura certificado digital (CSR)**

A invocação dos serviços *web* pressupõe um processo de autenticação mediante a validação da chave privada da aplicação, do conhecimento exclusivo do produtor de *software* (entidade aderente), sendo a respetiva chave pública comunicada e assinada pela AT.

O certificado digital a ser utilizado na operação é emitido pela AT, a pedido da entidade aderente. Para este efeito, a entidade aderente deve efetuar um pedido de certificado digital (CSR – *Certificate Signing Request*).

O CSR é um pequeno ficheiro de texto cifrado que contém o certificado digital e toda a informação necessária para que a AT possa assinar e devolver o certificado digital, para que possa ser utilizado na autorização da invocação do *webservice*.

Os procedimentos para geração do CSR são simples, mas variam de acordo com a tecnologia *web* utilizada pela entidade aderente, razão pela qual devem ser consultados os respetivos manuais de apoio de cada ferramenta.

A informação que o CSR deve conter é a que segue infra, não podendo ultrapassar os tamanhos máximos indicados, pois vai ultrapassar o tamanho total aceite para o campo CSR, e onde todos os campos têm de estar preenchidos com informação relevante ou de acordo com a descrição abaixo:

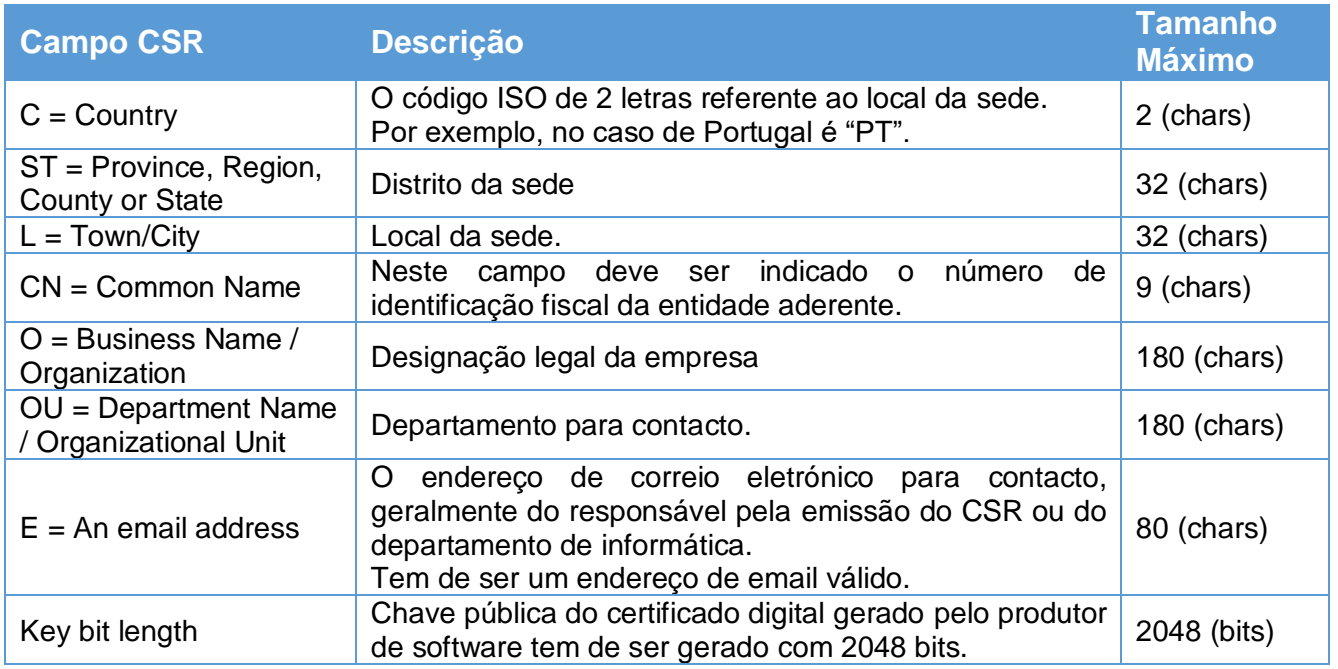

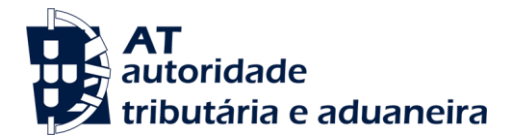

A utilização de carateres especiais (e.g., portugueses, línguas latinas, etc.) não é aceite em nenhum dos campos acima indicados, uma vez que a utilização desses carateres vai invalidar a assinatura digital do certificado digital.

Como resultado deste processo, a AT procederá à assinatura/emissão do certificado digital e remete, em resposta ao pedido, o certificado digital para integração na chave privada do produtor de *software*.

## <span id="page-11-0"></span>**5.1. Gerar um certificado digital**

Um certificado digital é uma chave RSA composta por duas partes: chave privada e chave pública.

Como a chave privada deve ser apenas do conhecimento do produtor de *software*, a emissão da mesma tem sempre de ser efetuada pelo próprio, em computador próprio, e nunca num *site* ou serviço *web* que encontre para o efeito.

Existem diversas ferramentas para geração de certificados digitais, proprietárias e *Opensource*. Para efeitos de exemplo, a AT utiliza a ferramenta *OpenSSL*, que é a ferramenta *Opensource* de referência, livre de custos de utilização.

Para gerar um certificado digital, cada produtor de *software* deve fazê-lo no seu próprio computador, utilizando o seguinte comando:

**openssl req -new -subj** "**/C=**PT**/ST=**Distrito da Sede**/L=**Local da Sede**/O=**Empresa**/OU=**Departamento de Informatica**/CN=**555555555**/emailAddress=**informatica@empresa.pt" **-newkey rsa:2048 -nodes out** 555555555.csr **-keyout** 555555555.key

Cada produtor de *software* deve substituir a informação específica no comando anterior pelos seus dados, uma vez que os apresentados são apenas exemplificativos, e não deve alterar a informação indicada a BOLD.

Como resultado, do comando anterior será gerado o certificado digital e serão produzidos dois ficheiros:

- 555555555.csr Ficheiro com o pedido CSR a enviar à AT;
- 555555555.key Ficheiro com a chave privada gerada.

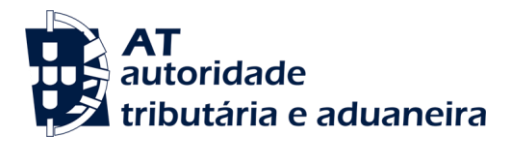

## <span id="page-12-0"></span>**5.2. Verificar conteúdo do CSR gerado**

Antes de enviar o CSR para assinatura digital pela AT, pode e deve ser verificado o conteúdo do ficheiro para garantir que toda a informação está como pretendida. Para tal, deve ser usado o seguinte comando:

**openssl req -text -noout -in** 555555555.csr

Onde cada produtor de software deve substituir os parâmetros que não estão a BOLD pelos nomes dos ficheiros corretos.

### <span id="page-12-1"></span>**5.3. Integrar certificado com a chave privada**

Depois de receber o certificado digital emitido pela AT, é necessário integrar esse certificado com a chave privada gerada no passo anterior (555555555.key). Para tal, deve ser usado um dos seguintes comandos:

**openssl pkcs12 -export -in** 555555555.crt **-inkey** 555555555.key **-out** 555555555.pfx

**openssl pkcs12 -export -in** 555555555.cer **-inkey** 555555555.key **-out** 555555555.pfx

Onde cada produtor de *software* deve substituir os parâmetros que não estão a BOLD pelos nomes dos ficheiros corretos.

Como resultado, o certificado digital assinado pela AT é integrado com a chave privada e gravada com uma *password* de acesso que cada produtor de *software* deve definir na execução do comando.

### <span id="page-12-2"></span>**5.4. Renovação do certificado digital**

O certificado emitido tem neste momento a validade de 24 meses, devendo ser renovado pelo menos um mês antes do fim da sua validade. A renovação processa-se de modo idêntico ao primeiro pedido.

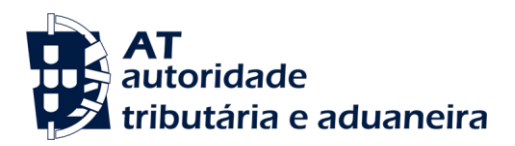

**Comunicação de Séries Documentais de Autofaturação com Acordo - Aspetos Genéricos**

## <span id="page-13-0"></span>**6. Anexos**

#### <span id="page-13-1"></span>**6.1. Endereços úteis**

Página de produtores de *software*:

<https://faturas.portaldasfinancas.gov.pt/painelInicialProdSoftware.action>

Certificação de *Software* de Faturação:

[https://info.portaldasfinancas.gov.pt/pt/apoio\\_contribuinte/Faturacao/Paginas/certificacao-de](https://info.portaldasfinancas.gov.pt/pt/apoio_contribuinte/Faturacao/Paginas/certificacao-de-software.aspx)[software.aspx](https://info.portaldasfinancas.gov.pt/pt/apoio_contribuinte/Faturacao/Paginas/certificacao-de-software.aspx)

Gestão de sub-utilizadores no Portal das Finanças:

<https://www.acesso.gov.pt/gestaoDeUtilizadores/criarForm?partID=PFIN>

# <span id="page-13-2"></span>**6.2. Chave pública do Sistema de Autenticação para cifra de credenciais e certificado digital**

No caso de o produtor de *software* não dispor da chave pública do Sistema de Autenticação a utilizar na cifra das credencias do utilizador ou do certificado digital de comunicação em testes, poderá obtê-los por um dos seguintes meios:

- a. Através do e-balcão, no Portal das Finanças;
- b. Através da opção Testar *Webservice*, no e-Fatura, Produtores de *Software*;
- c. Enviando um email como indicado a seguir:

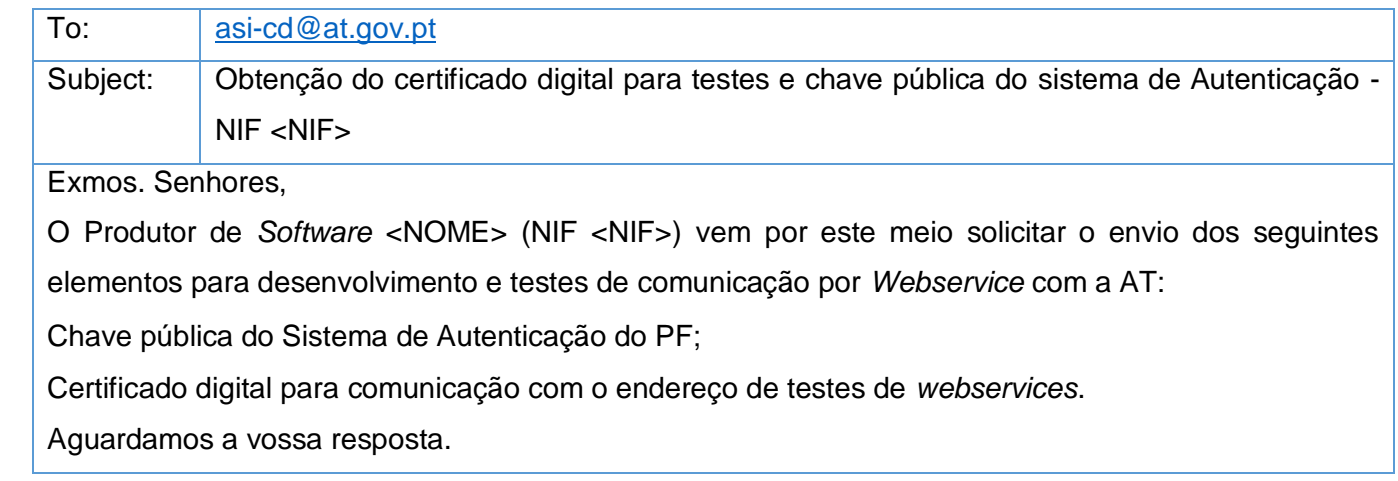

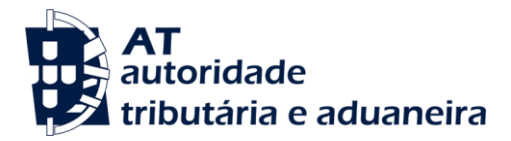

**Comunicação de Séries Documentais de Autofaturação com Acordo - Aspetos Genéricos**

# <span id="page-14-0"></span>**7. Glossário**

Tabela de acrónimos, abreviaturas e definições de conceitos utilizados neste documento, ordenados alfabeticamente por termo.

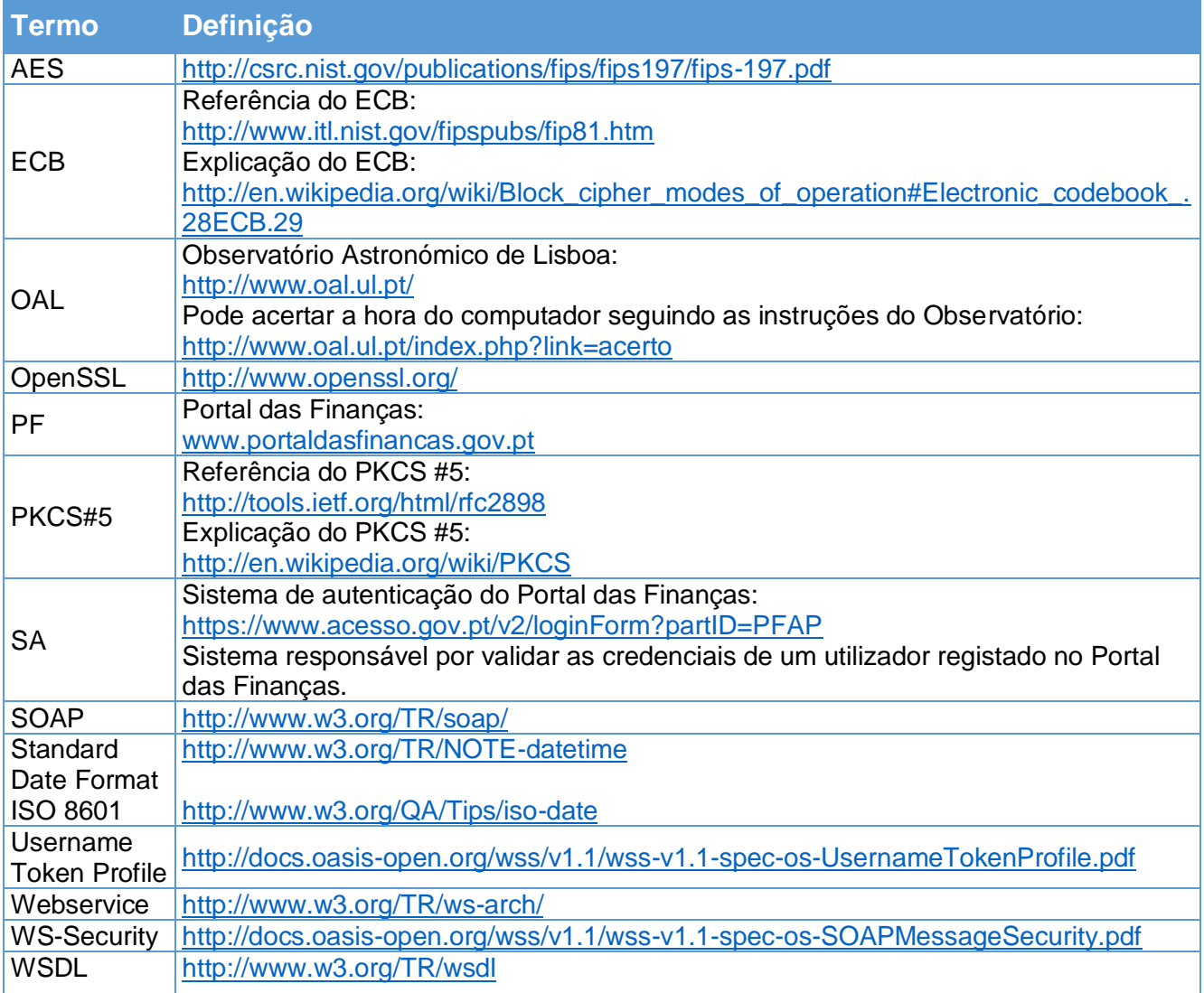